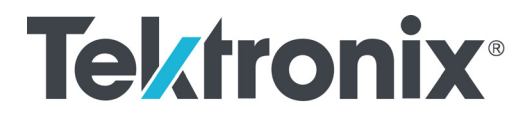

**SPG700 Multiformat Reference Sync Generator Release Notes**

This document supports firmware version 2.5. **www.tek.com**

\*P077123103\* **077-1231-03**

Copyright © Tektronix. All rights reserved. Licensed software products are owned by Tektronix or its subsidiaries or suppliers, and are protected by national copyright laws and international treaty provisions.

Tektronix products are covered by U.S. and foreign patents, issued and pending. Information in this publication supersedes that in all previously published material. Specifications and price change privileges reserved.

TEKTRONIX and TEK are registered trademarks of Tektronix, Inc.

**Contacting Tektronix**

Tektronix, Inc. 14150 SW Karl Braun Drive P.O. Box 500 Beaverton, OR 97077 USA

For product information, sales, service, and technical support:

- $\blacksquare$  In North America, call 1-800-833-9200.
- Worldwide, visit [www.tek.com](http://www.tek.com/contact) to find contacts in your area.

## **Release notes**

This document describes new features, improvements, and limitations of firmware version 2.5 for the SPG700 Multiformat Reference Sync Generator.

## **New features**

**Timecode source selection** The Black, LTC, and SDI outputs each have controls for selecting the timecode source. New source selections have been added and the default settings changed as follows:

> **Black outputs.** The available selections are Disable, Local (DST), Local (No DST), UTC, and Program Time. The default value is Disable.

**LTC outputs.** The available selections are Disable, Local (DST), Local (No DST), UTC, and Program Time. The default value is Local (DST).

*NOTE. For the Black and LTC outputs, setting the timecode source to Local (DST), Local (No DST), or UTC will cause the ST309 output DST and time zone data to be set to match the selection.*

**SDI outputs.** The available selections are Local (DST), Local (No DST), UTC, and Program Time. The default value is Local (DST).

**10 MHz signal output phase** The output phase of the 10 MHz signal to the 1 pps output and other sync outputs is now consistent.

## **Fixed firmware limitations**

The following limitations are fixed in this firmware version:

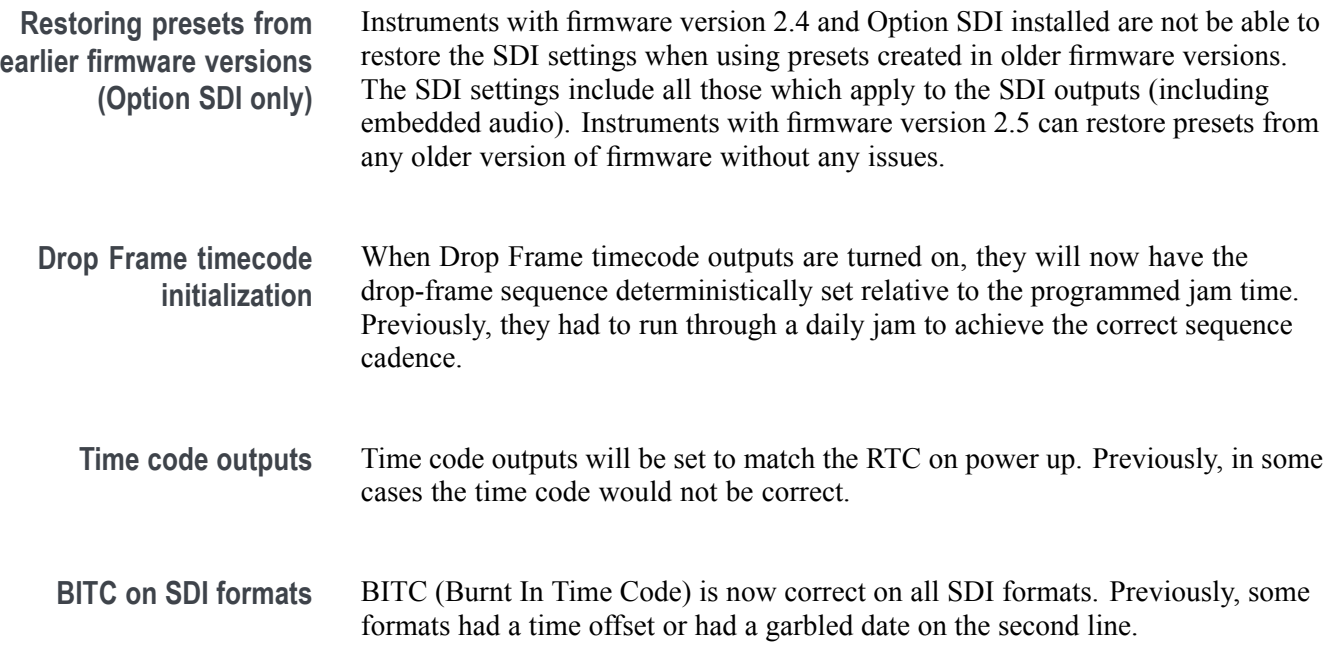

## **General limitations**

This firmware release has the following general limitations. Please check the Tektronix Web site (www.tek.com/downloads) for any firmware updates to the SPG700 generator.

**Firmware upgrades**  $\blacksquare$  When the SPG700 firmware is upgraded (using a USB drive or a network connection), all files created or installed by the user are deleted. The deleted files include presets, signal files, frame picture files, logo files, sequence files, and for Option SDI, can also include text and font files. The standard set of factory installed signal files, logo files, and Option SDI font files are restored when the firmware is upgraded.

> To prevent the loss of your user created files, use the "Backup All User Data to USB" function from the SYSTEM menu to save your user files before you upgrade the firmware. After the upgrade, use the "Restore All User Data From USB" function from the SYSTEM menu to restore your user created files.

If you have loaded the SPG700 memory with a large number of test signals or frame picture files, you may not be able to upgrade the instrument firmware because the memory is too full. If you receive a memory error while attempting to upgrade the firmware, you need to delete some of the test signal or frame picture files and then perform the upgrade.

**Network configuration using Manual mode** A network connectivity problem may occur when using Manual mode to configure the instrument IP address or subnet mask settings and the instrument is communicating across network boundaries. The problem does not occur when using DHCP mode to configure the network settings.

> If your instrument is configured for Manual mode, use the following steps to work around this problem:

- **1.** Configure the instrument IP address or subnet mask settings using Manual mode.
- **2.** After configuring the IP address or subnet mask, perform one of the following:
	- Change the network gateway address to a valid value.
	- If the network gateway address is already correct, toggle the gateway address. For example, change the gateway address to some other (incorrect) address, apply the change, and then change the gateway address back to the correct value.
- **Alert messages** If there is an active alert condition (e.g. reference input missing) while the STATUS : ALERT menu is displayed, the alert message(s) will not automatically change if the alert condition is cleared. To view any changes to the alert messages, you must change to another menu and then return to the STATUS : ALERT menu.

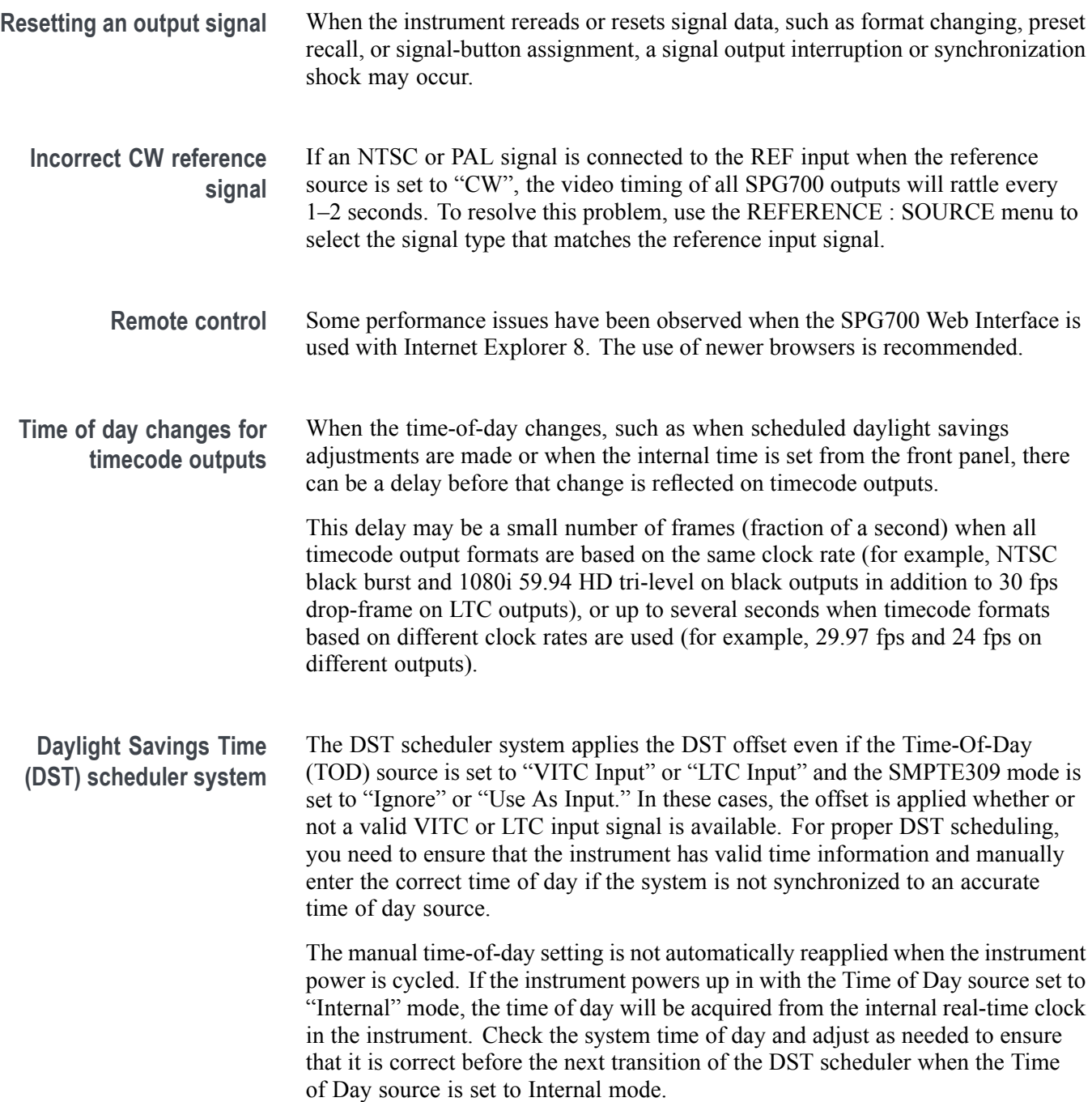

**Option SDI SDI equalizer test signal.** Per SMPTE RP198 for HD-SDI, a polarity change word is used to ensure equal probabilities of the DC bias for the equalizer test pattern. However, some SDI formats still exhibit an unequal bias. Enabling a dynamic bit stream in the output signal, such as embedded audio or timecode data, will result in both DC levels appearing in the output signal.

> **Test signal files.** The Option SDI signals use file-based test signal definitions. If you modify a signal file from the factory version, unpredictable results may occur. To recover from this situation, reload the factory version of the signal file from the Tektronix Web site (www.tek.com/downloads).

**Multi-language support.** Languages that require combined glyphs in order to be represented may not be correctly rendered in the Text ID display on SDI signals.

**Multiburst signal motion.** Do not set a Multiburst signal in motion on SDI signals. Otherwise, a corrupted signal will be generated.

**Overlay and zone plate circles not round.** For SD 525 and 625 signal formats, the overlay and zone plate circles are not perfectly round.

**Bitmap files for logo overlays.** When you create bitmap files for logo overlays, filter the sharp edges within the logo image before you download the bitmap file to the instrument. The SPG700 applies a filter to the left and right edges of the bitmap image to reduce high-frequency ringing on the signal waveform. However, this filter is not applied within the span of the image.